## МИНОБРНАУКИ РОССИИ

Федеральное государственное бюджетное образовательное учреждение

высшего образования

# «САРАТОВСКИЙ НАЦИОНАЛЬНЫЙ ИССЛЕДОВАТЕЛЬСКИЙ ГОСУДАРСТВЕННЫЙ УНИВЕРСИТЕТ ИМЕНИ Н. Г. ЧЕРНЫШЕВСКОГО»

Кафедра дискретной математики и информационных технологий

## РАЗРАБОТКА ПРИЛОЖЕНИЯ «АНАЛИЗ ПРОЦЕССОВ И ПОЛЕЙ В ГИДРОМЕТЕОРОЛОГИИ»

АВТОРЕФЕРАТ БАКАЛАВРСКОЙ РАБОТЫ

студента 4 курса 421 группы направления  $09.03.01 -$ Информатика и вычислительная техника факультета КНиИТ Ковардакова Кирилла Дмитриевича

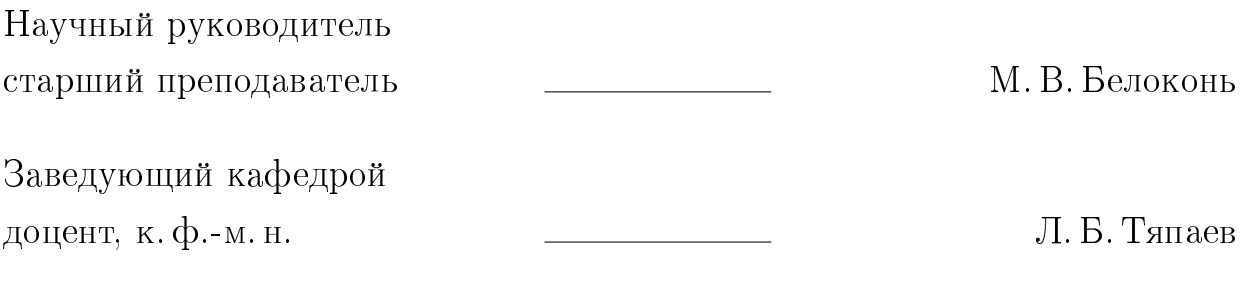

#### ВВЕДЕНИЕ

Гидрометеорология как наука занимается изучением процессов и полей, связанных с атмосферными явлениями и гидрологическими процессами. Современные технологии позволяют собирать обширные объемы гидрометеорологических данных, что открывает возможности для их анализа и извлечения ценной информации. Однако обработка и анализ таких объемов данных может быть сложной задачей, требующей применения статистических методов и использования специализированных инструментов [1].

Целью данной бакалаврской работы является разработка приложения для статистического анализа процессов и полей в гидрометеорологии. Это приложение должно предоставлять удобный и эффективный инструмент для расчета средних полей, а также вычисления операторов Лапласа для изучения потоков и распределений влажности и ветровых полей.

В рамках работы предполагается изучение статистических методов, применимых для анализа гидрометеорологических данных, а также освоение средств программирования, необходимых для разработки приложения. Основной язык программирования, выбранный для реализации приложения — Python, а в качестве графического интерфейса будет использована библиотека Tkinter.

В настоящее время существует потребность в разработке инструментов и методов анализа гидрометеорологических данных. Приложение сделано для удобства анализа данных студентами географического факультета. При дальнейшем дополнении других возможностей, оно также может помочь исследователям и специалистам в гидрометеорологической области более глубоко изучать процессы и поля, а также принимать обоснованные решения в различных областях, связанных с гидрометеорологией.

В данной работе будет представлен обзор существующих методов и инструментов для анализа гидрометеорологических данных, а также подробное описание разработанного приложения и его функциональных возможностей. Результаты этой работы могут быть полезны для практических задач, связанных с анализом и интерпретацией гидрометеорологических данных. Для достижения цели необходимо решить следующие задачи:

- 1. изучить статистические методы;
- 2. изучить модуль Tkinter;
- 3. реализовать модуль преобразования сеточных данных для решения конкретных задач;
- 4. реализовать модуль подсчёта средних полей;
- 5. реализовать модуль расчёта лапласианов.

### КРАТКОЕ СОДЕРЖАНИЕ РАБОТЫ

В разделе «Постановка задачи и описание инструментария» были представлена общая формула вычисления лапласианов.

Наиболее часто вычисляются операторы Лапласа по значениям р (давление), Н (геопотенциал) и Т (температура воздуха). Для поля геопотенциальных высот изобарической поверхности

$$
\nabla^2 H = \frac{\delta^2 H}{\delta x^2} + \frac{\delta^2 H}{\delta y^2},
$$

что после подстановки вторых производных приводит к формулам типа  $\bigtriangledown^2 H = \frac{1}{4\delta s^2}(H_9 + H_{10} + H_{11} + H_{12} - 4H_0),$ 

$$
\nabla^2 H = \frac{1}{4\delta s^2} (H_1 + H_2 + H_3 + H_4 - 4H_0).
$$

Расстояние между соседними точками  $\delta s$  называется шагом сетки. Обычно принимают  $\delta s = 300$  км, но в зависимости от характера решаемой задачи  $\delta s$  может иметь другое значение (от 100 до 1000 км).

Аналогичные выражения имеют место для  $\nabla^2 p$  и  $\nabla^2 T$ .

Лапласианы  $\bigtriangledown^2 H$  или  $\bigtriangledown^2 p$  количественно характеризуют значение вертикальной составляющей вихря скорости  $\Omega$ , что имеет важное значение для современных схем численного прогноза [5].

Также были описаны архитектура, основные виджеты с их параметрами и методами графического интерфейса для Python Tkinter.

Были описаны следующие виджеты:

- $-$  Button:
- $\overline{\phantom{a}}$  Checkbutton:
- $-$  Radiobutton:
- $-$  Menu;
- $-$  Label:
- $-$  Text;
- $-$  Scrollbar;
- $\overline{\phantom{0}}$  Entry;
- $-$  Toplevel;
- $-$  Pack;
- $\overline{\phantom{a}}$  Grid:
- $-$  Place.

А также диалоговые окна, успользуемые в работе:

 $-$  Filedialog;

— Messagebox;

В разделе «Программная реализация приложения» пошагово описано как было разработано приложение. Для начала был описан экпорт входных данных.

В работе было решено использовать два модуля. В файле main.py описываются функции и переменные для графического интерфейса, а в файл algorithm.py описываются алгоритмы обработки данных, высчитывания средних полей и вычисления лапласианов. Для удобства сначала был описан файл algorithm.py.

Из-за избыточности входной информации было принято решение в добавлении функционала сокращения данных в четыре раза, другими словами, переход в систему исчисления градусами. В соответствии с необходимостью работы с разным объёмом данных, нужно добавить операторы ветвления.

Так как нужно было использовать одни и те же переменные в разных функциях, предварительно создали переменные, в которых хранились бы наборы данных. Следовательно, были сделаны две глобальные переменные, для хранения полного и неполного датасета.

Затем были описаны и объяснены функции для считывания файла, для расчета средних полей и расчета лапласианов.

После того, как описали файл algorithm.py, в работе описывался файл main.py, где указаны функции для работы с графическим интерфейсом Tkinter.

Для начала работы с Tkinter, были подключены библиотеки: Tkinter, messagebox, filedialog и algorithm.py. Следующим шагом было создание пустого диалогового окна с помощью Tk(). Этот метод присваивали переменной root, которая имеет несколько функций для работы с приложением. Указывали с помощью root.title('Name') наименование нашей программы. Затем с помощью функции root.geometry('size1xsize2') устанавливали высоту и ширину через разделитель «x» нашего окна. Следующим шагом являлось добавление кнопки открытия файла. Для визуального просмотра считанных данных было решено добавить многострочное текстовое поле Text, а также скроллбары по вертикали и горизонтали для него. Так как в изначальном файле довольно большой датасет, необходимо добавить виджет CheckButton, который давал бы возможность пользователю при нажатии на кнопку уменьшать объем данных в четыре раза. Затем создание кнопки добавления файла для дальнейшего расчета средних полей. После создания кнопок открытия и добавления файла, следующим шагом являлось добавление виджетов для указания шагов выборки при расчете лапласианов, а также кнопку для сохранения указанных пользователем шагов. Следует учитывать, что при добавлении файла можно допустить ошибку, и указать не тот файл, и результат уже будет необратимым. Соответственно, во избежании перезапуска программы и повторного добавления нужных файлов, было решено добавить кнопку, которая позволит откатить последнее действие. Данный виджет использует в себе параметр edit undo(). Он описан в библиотеке Tkinter. Text() и именно он позволяет откатить последнее действие. Для того, чтобы не прописывать отдельную функцию ради одного действия, использовалось лямбда - выражение, которое позволяет в одну строчку описать необходимый функционал. Затем добавили кнопку сохранения данных в файл с расширением сѕу. И фильнальным шагом на данном этапе было описание вкладок таких как «Файл» и «Справка». В вкладке «Файл» есть вкладки для открытия и сохранения файлов, а также изменения формата приложения и закрытия программы.

Далее описывались функции для виджетов с учётом принципа нулевой ошибки. То есть, были введены проверки на то, чтобы указанные файлы имели формат .csv, а также чтобы вводимые шаги являлись делителями и чисами.

После того, как завершили описание программного кода и внесли необходимые правки, остаётся только создать запускаемый файл нашей программы. Для этого у Python есть удобная библиотека auto-py-to-exe.

Для начала необходимо установить эту библиотеку в IDE. В PyCharm, есть возможность открыть терминал и там же прописать команду

### \$ pip install auto-py-to-exe

Если же программа пишется на устройстве iOS, необходимо изменить pip на pip3.

Затем, чтобы запустить его, необходимо выполнить в терминале следующее:

### \$ auto-py-to-exe

В браузере запустится веб-приложение, затем нужно:

- 1. Выбрать местоположение вашего скрипта (вставить или использовать Проводник), контур станет синим, если такой файл существует.
- 2. Выбрать другие параметры и добавить такие элементы, как значок или другие файлы.
- 3. Нажать большую синюю кнопку внизу, чтобы конвертировать.

Найти преобразованные файлы можно в папке /output после завершения [26].

#### ЗАКЛЮЧЕНИЕ

В данной бакалаврской работе было разработано приложение для статистического анализа процессов и полей в гидрометеорологии. Назначение этого приложения предоставить удобный и эффективный инструмент для расчета средних полей и расчета лапласианов для изучения потоков влаги и распределения ветра.

Потребность в инструментах и методах анализа гидрометеорологических данных в полевых условиях очевидна. Это приложение было разработано для удобства анализа данных студентами географического факультета. С дальнейшими улучшениями и дополнительными функциями он также может помочь исследователям и специалистам в области гидрометеорологии углубить свое понимание процессов и областей, а также принять обоснованные решения в различных смежных областях.

Был представлен обзор существующих методов и инструментов для анализа гидрометеорологических данных, а также подробное описание разработанного приложения и его функциональных возможностей. Результаты этой работы могут быть полезны для практических задач, связанных с анализом и интерпретацией гидрометеорологических данных.

Для достижения цели были решены следующие задачи:

- 1. Изучение статистических методов.
- 2. Изучение модулей Tkinter.
- 3. Реализовать модуль преобразования сеточных данных для решения конкретных задач.
- 4. Реализация модуля расчета средних полей.
- 5. Реализация модуля для расчета лапласианов.

В результате было разработано приложение, которое выполняет свою задачу по упрощению статистического анализа процессов и полей в гидрометеорологии. Будущая работа может включать в себя дальнейшую доработку приложения, включение дополнительных функций и расширение возможностей его использования в различных исследовательских и практических сценариях.

### Основные источники информации:

- 1 Гидрометеорология [Электронный ресурс] URL: https://herzena.ru/ index.php/words/show/3974 (дата обращения:  $20.04.2023$ )
- 2 Синоптическая метеорология/ Зверев А. С. Гидрометеоиздат Ленинград, 1977. – 129 - 130 с.
- 3 Auto PY to EXE [Электронный ресурс] URL: https://pypi.org/project/autopy-to-exe/ (дата обращения: 29.05.2023). Загл. с экрана. Яз. рус.